УДК 378.147 DOI: 10.18720/HUM/ISSN 2227-8591.27.6

## *А.Н. Евграфов, Г.Н. Петров*

# **ИСПОЛЬЗОВАНИЕ ВОЗМОЖНОСТЕЙ MS POWERPOINT ДЛЯ ЧТЕНИЯ ЛЕКЦИЙ**

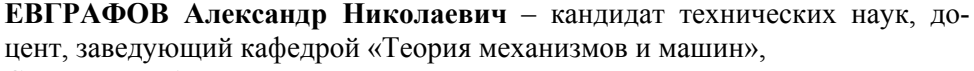

Санкт-Петербургский политехнический университет Петра Великого,

ул. Политехническая, 29, Санкт-Петербург, 195251, Россия; e-mail: a.evgrafov@spbstu.ru

**EVGRAFOV Aleksandr N.** – Peter the Great St. Petersburg Polytechnic University. Politekhnicheskaya ul., 29, St. Petersburg, 195251, Russia; e-mail: a.evgrafov@spbstu.ru

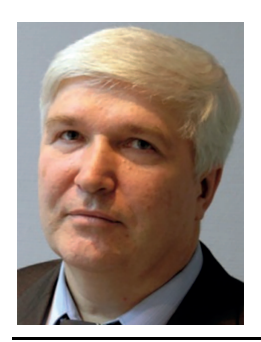

**ПЕТРОВ Геннадий Николаевич** – кандидат технических наук, доцент кафедры «Теория механизмов и машин», Санкт-Петербургский политехнический университет Петра Великого.

ул. Политехническая, 29, Санкт-Петербург, 195251, Россия; e-mail: petrov\_gn@spbstu.ru

**PETROV Gennady N.** – Peter the Great St. Petersburg Polytechnic University. Politekhnicheskaya ul., 29, St. Petersburg, 195251, Russia; e-mail: petrov\_gn@spbstu.ru

В условиях сокращения аудиторных часов, отводимых на изучение дисциплин в высшей школе, актуальной является задача поиска методов и средств компенсации сокращения учебной нагрузки, в частности, лекционных часов. Сюда можно отнести подготовку и размещение в сети Интернет электронных учебников, конспектов лекций, учебно-методических материалов, а также чтение лекций с использованием мультимедийной техники. Целью данной работы является демонстрация возможностей (с примерами), которые предоставляет офисная программа MS PowerPoint для чтения лекций студентам вузов технических направлений подготовки.

АНИМАЦИЯ; ВИДЕО; ФОРМУЛЫ; МАКРОСЫ; ДИАГРАММЫ; SMARTART GRAPHIC

**Ссылка при цитировании**: Евграфов А.Н., Петров Г.Н. Использование возможностей MS Power-Point для чтения лекций // Вопросы методики преподавания в вузе. 2018. Т. 7. № 27. С. 63–70. DOI: 10.18720/HUM/ISSN 2227-8591.27.6

**Введение**. Чтение лекций для студентов имеет давнюю историю, формы этого вида ознакомления студентов с новыми научными знаниями прошли многовековую проверку и уже устоялись. Однако появление и широкое распространение в последние десятилетия новых технических возможностей вызвало необходимость пересмотра некоторых устоявшихся форм и методов этого вида преподавания, что и было отмечено профессиональными преподавателями. Исследователи рассматривают использование компьютерных презентаций при чтении лекций, прежде всего, как средство повышения информативности и общего объема учебного материала, выносимого на лекцию [1]. Отмечается также эффективность подачи информации в условиях вузовской лекции с помощью компьютерных презентаций [2, 3]. Некоторые авторы отмечают высокую трудоемкость подготовки лекций-презентаций [4]. С этим нельзя не согласиться, так как лекция-презентация отличается от традиционной лекции структурой, содержанием и оформлением, поэтому создание лекцийпрезентаций должно рассматриваться как подготовка нового курса лекций. Существуют также конкретные рекомендации по размеру шрифта, количеству строк на слайде, по цветовому и звуковому оформлению презентации; не со всеми из этих рекомендаций можно согласиться, например, преподавателю не стоит самому стоять за компьютером и управлять слайдами [5]. По продуманности выводов, по четкости формулировок рекомендаций, выгодно отличаются публикации, в которых авторы перечисляют основные правила создания грамотной презентации [6].

Увлекаясь новыми формами подачи материала, не следует забывать о главном – о подготовке высококвалифицированного, профессионального специалиста [7]. Не всегда все новое лучше традиционного [8]. Процесс подготовки и проведения выступлений «в стиле Джобса» – яркого лидера и основателя Apple – описан в книге *iПрезентация. Уроки убеждения от лидера Apple Стива Джобса* [9]. В некоторых работах предлагаются инструменты и инструкции для создания впечатляющих презентаций [10], сформулированы принципы выстраивания презентаций с использованием современных технологий [11].

В предлагаемой статье обсуждаются возможности для чтения лекций-презентаций студентам вузов, которые предоставляются программой MS PowerPoint.

**Перечень возможностей.** С помощью программы MS PowerPoint на лекциях можно демонстрировать текст, формулы, рисунки, фотографии, видео, таблицы, графики. Не все из перечисленных возможностей следует использовать на лекции. Надо руководствоваться конкретными задачами и здравым смыслом. Рассмотрим подробнее эти возможности.

**Текст** используют в презентациях чаще всего, но его должно быть немного. Типичная ошибка авторов презентаций: мелкий шрифт, много текста. Разумно размещать на слайде только самое важное, трудно воспринимаемое на слух: определения, аксиомы, теоремы, т. е. то, что студенты должны переписать в конспект. Лучше текст воспринимается тогда, когда он выводится на экран по частям: по строчкам, с паузами после каждой фразы, чтобы студенты успевали отслеживать мысль лектора. Авторы не разделяют распространенное мнение, что лектор не должен зачитывать текст со слайда. Диктуя текст со слайда, лектор дает сигнал о том, что этот текст надо записать. Для подчеркивания важности текста его можно выделить, например, рамкой. После окончания диктовки разумно дать исчерпывающие пояснения к сказанному.

Для быстрого восприятия и усвоения текстовой информации ее лучше структурировать. В этом случае ее удобно представить с помощью опции SmartArt Graphic, которая проиллюстрирована на рис. 1.

Опция SmartArt Graphic предоставляет лектору возможность управлять процессом вывода информации на экран, делая в нужном месте паузы и давая необходимые пояснения.

Простые **формулы** можно ввести средствами текстового редактора, а формулы со сложным форматированием надо вставлять как объекты MS Equation или объекты MathType Equation, например:

.

$$
\mathbf{E}_{3}^{(3)} = A_{2,3}^{-1} \mathbf{E}_{2}^{(2)} + \mathbf{\Omega}_{3}^{(3)} \times \mathbf{\omega}_{3}^{(3)} + \mathbf{\epsilon}_{3}^{(3)} =
$$
\n
$$
= \begin{pmatrix}\n\sin q_{3} & -\cos q_{3} & 0 \\
\cos q_{3} & \sin q_{3} & 0 \\
0 & 0 & 1\n\end{pmatrix}\n\begin{pmatrix}\n\ddot{q}_{1} \\
0 \\
0 \\
\dot{q}_{3}\n\end{pmatrix} + \begin{pmatrix}\n\dot{q}_{1} \sin q_{3} \\
\dot{q}_{1} \cos q_{3} \\
\dot{q}_{3}\n\end{pmatrix} \times \begin{pmatrix}\n0 \\
0 \\
\dot{q}_{3}\n\end{pmatrix} + \begin{pmatrix}\n\ddot{q}_{1} \sin q_{3} + \dot{q}_{1} \dot{q}_{3} \cos q_{3} \\
0 \\
\dot{q}_{3}\n\end{pmatrix}
$$

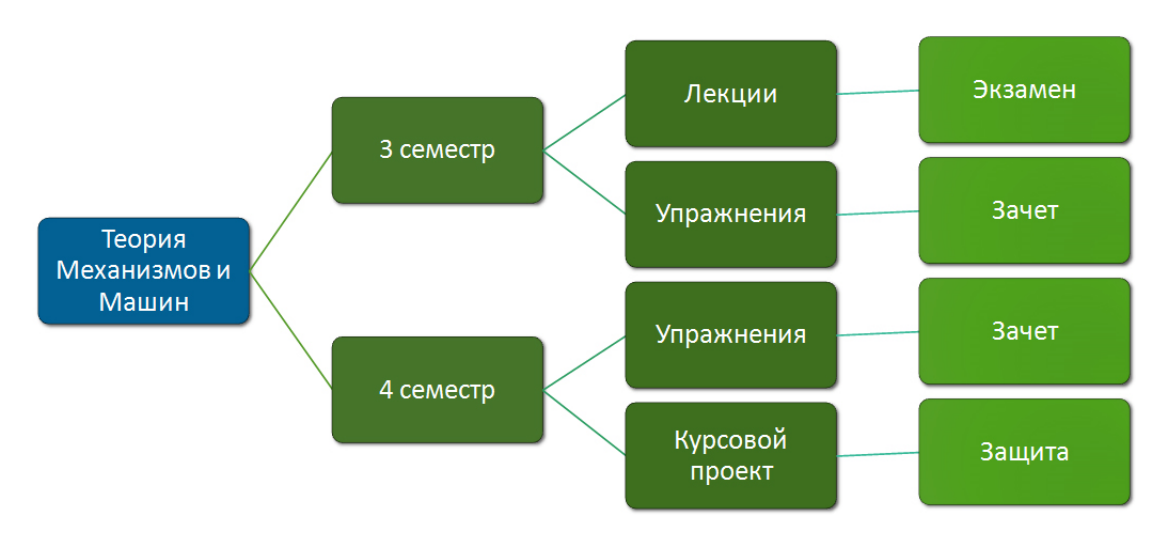

**Рис. 1.** Структурированный текст, представленный с помощью опции SmartArt Graphic

## Планетарный механизм Джеймса

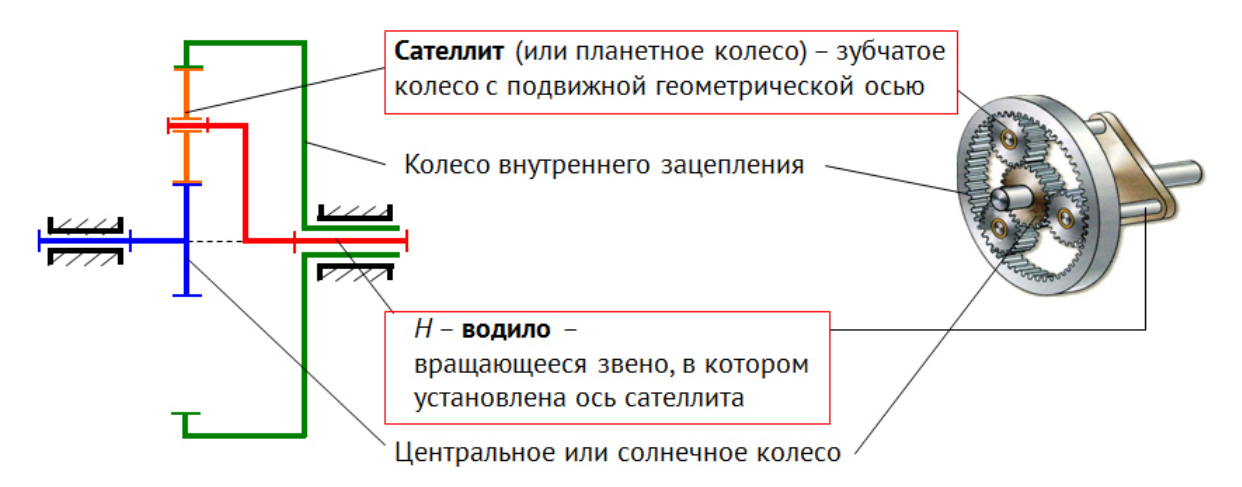

**Рис. 2.** Рисунки в PowerPoint

**Рисунки** – это важный элемент презентации. Типичные ошибки заключаются в том, что предлагаются рисунки низкого качества (с низким разрешением), малоконтрастные, изобилующие несущественными деталями. Обработка рисунков весьма трудоемка; в некоторых случаях удобнее делать иллюстрации средствами PowerPoint, что показано на рис. 2).

Рисунки, нарисованные в PowerPoint, лучше не выводить на экран сразу целиком, а показывать постепенно, как бы рисуя, попутно останавливаясь и делая пояснения.

Возможности встроенной **анимации** соблазняют лектора насытить презентацию движущимися объектами. Однако не следует этими возможностями злоупотреблять: надо анимировать только те явления, которые сложно проиллюстрировать другими способами. Например, на рис. 3 показана модель зубчатой передачи. Добавив колесам эффект «Вращение», причем меньшему колесу задать поворот на больший угол, можно наглядно проиллюстрировать смысл передаточного отношения: чем больше диаметр у ведомого колеса, тем с меньшей скоростью оно вращается.

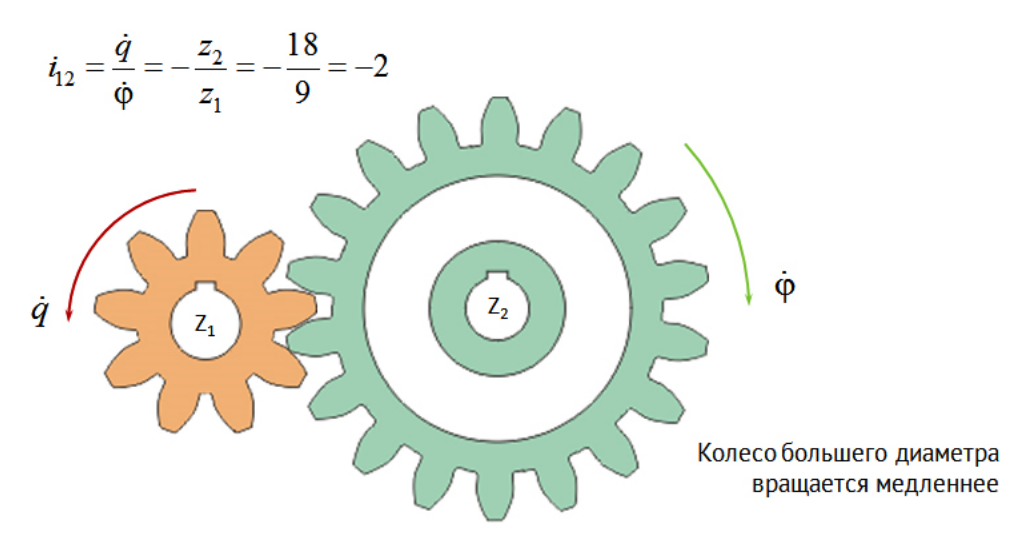

**Рис. 3.** Эффект анимации «Вращение» иллюстрирует смысл передаточного отношения

С помощью встроенной анимации объектов гораздо проще объяснить принцип действия сложных устройств и механизмов, чем с помощью неподвижных рисунков, что иллюстрирует пример на рис. 4. С помощью двух герметичных сосудов, соединённых трубками, и одного открытого сосуда (верхний сосуд) гениальный ученый Герон из Александрии за 2 тысячи лет до нас сумел создать фонтан, который работает без подвода внешнего источника энергии. Столб воды, опускаясь в нижнюю чашу, выдавливает воздух в среднюю чашу. Тот, в свою очередь, выталкивает воду из среднего сосуда наверх. Получается фонтан.

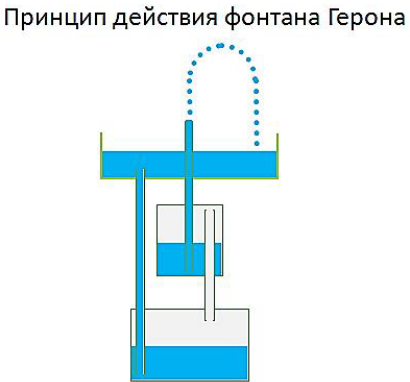

**Рис. 4.** Встроенная анимация объектов иллюстрирует принцип работы фонтана Герона

**Фотографии** помещают в презентации для того, чтобы показать реальное изображение объекта. Но отметим нетривиальное использование фотографии: для пояснения нового термина или условного обозначения, для вывода формулы и т. п. На рис. 5 показана фотография косозубого зубчатого колеса с меняющейся прозрачностью. Здесь ключевое понятие – это меняющаяся прозрачность. Сначала фотография непрозрачная, и поэтому ясно видно, каким именно образом на фотографию наносятся вспомогательные линии: осевая и торцовая, а также линия наклона зубьев. Потом фотография становится полупрозрачной, но зато отчетливо видны нанесенные линии, которые образуют прямоугольные треугольники. Из получившихся треугольников легко найти соотношение между нормальным, торцовым и осевым шагами колеса.

**Видеоролики** помогают донести до слушателей информацию быстрее и понятнее, чем слова. Практика показала, что не следует делать ролики длительностью более 2-3 минут: слушатели, для которых характерно клиповое мышление, начинают отвлекаться, их внимание рассеивается [12]. Не всегда видео помогает понять принцип работы сложного процесса или устройства, механизма, машины: более наглядной является анимированная схема. В этом случае может помочь использование мультипликаций или gif-анимаций.

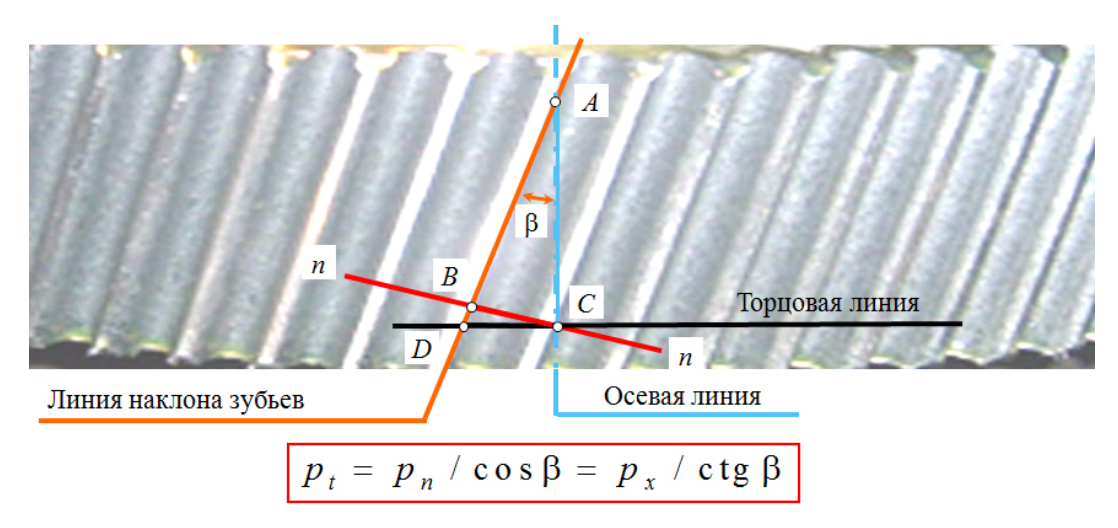

**Рис. 5.** Использование фотографии с меняющейся прозрачностью

**Gif-анимация** создается так же, как раньше создавались рисованные мультфильмы: рисуются *n* кадров с различными фазами движения объектов, которые потом склеиваются в фильм. Рисовать можно карандашами и красками, а можно в любом графическом редакторе. На рис. 6 показана механическая игрушка, на которую наложена кинематическая схема. При запуске анимации звенья кинематической схемы приходят в движение, увлекая за собой детали игрушки.

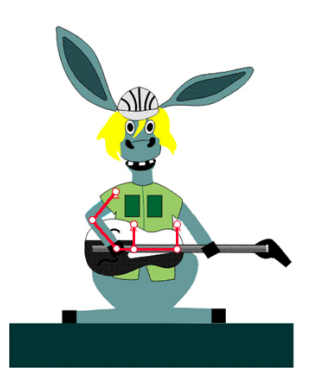

**Рис. 6.** Gif-анимация: движущаяся кинематическая схема объясняет движение деталей игрушки (студенческая работа)

Известен недостаток видеороликов и рисованных анимаций: они не интерактивны. После создания фильма ничего изменить уже нельзя.

Однако иногда лектору необходима интерактивность: показать влияние изменения входных данных на результат. В этом случае может помочь вставка в презентацию данных из электронных таблиц, связанных с исходным файлом Excel. Тогда в процессе лекции можно менять исходные данные и демонстрировать результаты этих изменений, делая попутно комментарии. Результаты вычислений более наглядны, если их представить в виде диаграмм. При чтении технических дисциплин часто востребованы графики, которые в Excel называются точечными диаграммами. С их помощью можно иллюстрировать результаты вычислений в том виде, к которым привыкли студенты технических вузов.

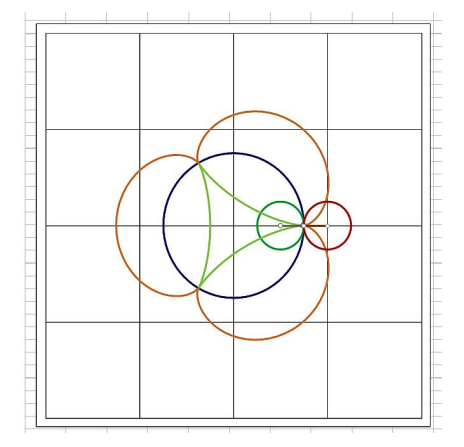

**Рис. 7.** Диаграмма связана с исходным файлом Excel. Изменяя соотношение между радиусами окружностей, можно мгновенно увидеть результат: разные формы циклоид

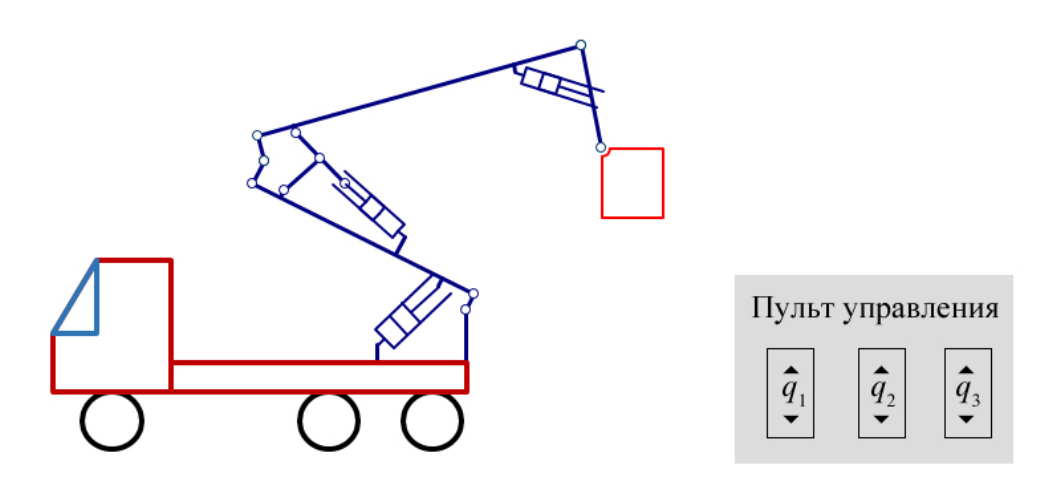

**Рис. 8.** Схема автовышки с тремя приводами, созданная в Excel и связанная с PowerPoint.

На рис. 7 показан пример с эпициклоидой и гипоциклоидой, т. е. кривыми, которые получаются при обкатывании подвижной окружности по неподвижной. Меняя соотношение между радиусами подвижной и неподвижной окружностей, можно получить разные формы кривых. В частности, при отношении R/r = 2 гипоциклоида обращается в отрезок прямой – диаметр большой окружности. При R/r = 3 получается дельтоида, при  $R/r = 4 - \text{астроида}$ , при  $R/r = 2.5$  получается пятиконечная звезда, и т. д.

Для большей наглядности результаты расчетов можно представлять в виде анимированных графиков. Для этого надо написать небольшую подпрограмму (макрос), в которой организовать цикл (изменять какойлибо входной параметр, например, обобщённую координату или координаты) [13].

Для того чтобы Excel 2016 успел прорисовать график, на каждом шаге цикла выполняется задержка (0,01с.), поэтому движение кажется прерывистым. В более ранних версиях MS Office этого не требуется, поэтому там движение происходит плавно.

Еще наглядней получается результат, когда надо изменять не один, а несколько входных параметров. Например, на рис. 8 показана кинематическая схема автовышки с тремя степенями подвижности, соответствующими трем приводам.

Изменяя входные координаты *q*1, *q*2, *q*3, можно наблюдать изменение положения механизма, в том числе попадание в сингулярность (особое положение), опрокидывание и т. д.

С помощью PowerPoint можно организовать также быстрое тестирование, например, по материалу пропущенной слушателем лекции [14, 15]. Но это делается уже не на лекции, а в специально отведенное время. Руководство по использованию новых возможностей MS PowerPoint представлено в ресурсе [16].

**Заключение.** В данной работе рассмотрены основные актуальные возможности, предоставляемые лектору программой MS PowerPoint. Выбор этих возможностей определяется задачами, которые ставит перед собой лектор, временем, отводимым для лекций, и техническими средствами, которыми располагает лекционная аудитория. При этом важно соблюдать правило: всего должно быть в меру (текста, формул, таблиц, рисунков, графиков, видеороликов, анимаций и вообще объема представленной информации). И слишком медленная, и излишне быстрая смена слайдов утомляет аудиторию современных студентов. Сохранить внимание аудитории могут не столько вспомогательные технические средства вроде компьютерных презентаций, интерактивных досок и т. д., сколько яркая личность самого лектора, его ясная, четко структурированная, эмоционально окрашенная речь.

### **БИБЛИОГРАФИЧЕСКИЙ СПИСОК**

1. **Бондина М.Е., Гузнаева О.Г.** Использование компьютерных презентаций при чтении лекций по физике // Современная педагогика: актуальные вопросы, достижения и инновации: Сб. ст. междунар. науч.-практ. конф. – Пенза: Изд-во: «Наука и Просвещение», 2016. ISBN: 978-5-9908976-3-2. С. 158-162.

2. **Галимова Э.Г.** Педагогическая эффективность компьютерной презентации в условиях вузовской лекции // Образование и саморазвитие. 2010. № 5 (21). С. 67-71.

3. **Зима Т.Е.** Лекции с использованием презентаций MS PowerPoint // Информационные технологии в образовании. 2005. №2 [Электронный ресурс] URL: http://bit.edu.nstu.ru/ archive/print-2-2005/lektsii\_s\_ispolzovaniem\_preze ntatsii ms  $79/$  (дата обращения 24.11.2018)

4. **Лебедев Д.С.** Электронные презентации как способ повышения эффективности организации лекций в вузах. [Электронный ресурс] URL: https://refdb.ru/look/2144367.html (дата обращения 24.11.2018)

5. **Бородич И.В.** Информационные технологии в учебном процессе: лекции-презентации // Актуальные проблемы бизнес-образования: сб. ст. XII междунар. науч.-практ. конф. 19.04.2013., Минск, [Электронный ресурс] URL: http://www.sbmt.bsu.by/Data\_RU S/ContBlocks/01464/INFORMACIONNYE-TEHN OLOGII-V-UCHEBNOM-PROCESSE-LEKCII-PREZENTACII.pdf (дата обращения 24.12.2018).

6. **Кучерук А.** 8 правил эффектной презентации. [Электронный ресурс] // LABA – Международная образовательная платформа. URL: https://l-a-ba.com/blog/show/33 (дата обращения 24.12.2018).

7. **Рудской А.И., Боровков А.И., Романов П.И., Киселева К.Н.** "Кандидат инженерии" – учёная степень, востребованная временем // Высшее образование в России. 2017. № 10. С. 109- 121 ISSN: 0869-3617eISSN: 2072-0459

8. **Коган М.С., Уайндстейн Е.В.** Альтернативы массовым открытым он-лайн курсам при интегрировании их в учебный процесс вуза // Вопросы методики преподавания в вузе. 2017. Т. 6. № 20. С. 19–28. DOI: 10.18720/HUM/ISSN2227-8591.20.2

9. **Галло, К.** iПрезентация. Уроки убеждения от лидера Apple Стива Джобса / Кармин Галло; пер. с англ. Михаила Фербера. – М.: Манн, Иванов и Фербер, 2010. – 224 с. ISBN 978-5-91657-094-6

10. **Каптерев А.** Мастерство презентации. Как создавать презентации, которые могут изменить мир / Алексей Каптерев ; пер. с англ. С.Кировой. – М.: Манн, Иванов и Фербер, Эксмо, 2012. 336 с. ISBN: 978-5-00117-441-7

11. **Нэнси Дуарте**. Slide:ology. Искусство создания выдающихся презентаций / пер. с англ. Елены Смирновой. – 2-е изд. – М.: Манн, Иванов и Фербер, 2014. – 288 с. ISBN 978-5- 91657-241-4

12. **Аксенов Л.Б.** Клиповое мышление: гениальность или деменция // Современное машиностроение: Наука и образование. 2014. № 4 С. 3–9. ISSN: 2223-0807

13. **Евграфов А.Н., Петров Г.Н.** Компьютерная анимация кинематических схем в программах Excel и MathCAD // Теория механизмов и машин. 2008. Т. 6. № 1 (11). С. 71-80. ISSN: 2079-0201eISSN: 2079-021X

14. **Тарасова О.Е.** Создание теста "Один из…" в MS PowerPoint с использованием Visual Basic for Application [Электронный ресурс] URL: https: //открытыйурок.рф/%D1%8 1%D1%82%D0%B0%D1%82%D1%8C%D0%B 8/567424/ (дата обращения 24.11.2018)

15. Как создать тест в PowerPoint? [Электронный ресурс] URL: https://presentat ioncreation.ru/powerpoint-lessons/4-kak-sozdat-testv-powerpoint.html (дата обращения 24.11.2018)

16. Краткое руководство по началу работы с PowerPoint 2016. [Электронный ресурс] URL: https://support.office.com/ru-ru/article/%d0%9a% d1%80%d0%b0%d1%82%d0%ba%d0%be%d0% b5-%d1%80%d1%83%d0%ba%d0%be%d0%b2% d0%be%d0%b4%d1%81%d1%82%d0%b2%d0% be-%d0%bf%d0%be-%d0%bd%d0%b0%d1%87% d0%b0%d0%bb%d1%83-%d1%80%d0%b0%d0% b1%d0%be%d1%82%d1%8b-%d1%81-PowerPoi nt-2016-422250f8-5721-4cea-92cc-202fa7b89617 ?ui=ru-RU&rs=ru-RU&ad=RU (дата обращения 04.12.2017)

### **REFERENCES**

1. **Bondina M.E., Guznaeva O.G.** Ispol`zovanie komp`yuterny`x prezentacij pri chtenii lekcij po fizike // Sovremennaya pedagogika: aktual`ny`e voprosy`, dostizheniya i innovacii: Sb. st. mezhdunar. nauch. prakt. konf. – Penza: Izd-vo: "Nauka i Prosveshhenie", 2016. ISBN: 978-5-9908976-3-2. – S. 158–162.

2. **Galimova E`.G.** Pedagogicheskaya e`ffektivnost` komp`yuternoj prezentacii v usloviyax vuzovskoj lekcii // Obrazovanie i samorazvitie. 2010. № 5 (21). S. 67-71.

3. **Zima T.E.** Lekcii s ispol`zovaniem prezentacij MS PowerPoint // Informacionny`e texnologii v obrazovanii. 2005. №2 [E`lektronny`j resurs] URL: http://bit.edu.nstu.ru/archive/print-2- 2005/lektsii\_s\_ispolzovaniem\_prezentatsii\_ms\_\_7 9/ (data obrashheniya 24.11.2018)

4. **Lebedev D.S.** E`lektronny`e prezentacii kak sposob povy`sheniya e`ffektivnosti organizacii lekcij v vuzax. [E`lektronny`j resurs] URL: https://refdb.r u/look/2144367.html (data obrashheniya 24.11.2018)

5. **Borodich I.V.** Informacionny`e texnologii v uchebnom processe: lekcii-prezentacii // Aktual`ny`e problemy` biznes-obrazovaniya: sb. st. XII mezhdunar. nauch.-prakt. konf. 19.04.2013., Minsk, [E`lektronny`j resurs] URL: http://www.sbmt.bsu.by/Data\_RUS/Co ntBlocks/01464/INFORMACIONNYE-TEHNOLOG II-V-UCHEBNOM-PROCESSE-LEKCII-PREZEN TACII.pdf (data obrashheniya 24.12.2018).

6. **Kucheruk A.** 8 pravil e`ffektnoj prezentacii. // LABA – Mezhdunarodnaya obrazovatel`naya platforma [E`lektronny`j resurs] URL: https://l-a-ba.com/blog/show/33 (data obrashheniya 24.12.2018).

7. **Rudskoj A.I., Borovkov A.I., Romanov P.I., Kiseleva K.N**. "Kandidat inzhenerii" – uchyonaya stepen`, vostrebovannaya vremenem // Vy`sshee obrazovanie v Rossii. 2017. № 10. S. 109-121 ISSN: 0869-3617eISSN: 2072-0459

8. **Kogan M.S., Uajndstejn E.V.** Al`ternativy` massovy`m otkry`ty`m on-lajn kursam pri integrirovanii ix v uchebny`j process vuza // Voprosy` metodiki prepodavaniya v vuze. 2017. T. 6. № 20. S. 19–28. DOI: 10.18720/HUM/ISSN2227-8591.20.2

9. **Gallo, K.** iPrezentaciya. Uroki ubezhdeniya ot lidera Apple Stiva Dzhobsa / Karmin Gallo; per. s angl. Mixaila Ferbera. – M.: Mann, Ivanov i Ferber, 2010. – 224 s. ISBN 978-5-91657-094-6

10. **Kapterev A.** Masterstvo prezentacii. Kak sozdavat` prezentacii, kotory`e mogut izmenit` mir / Aleksej Kapterev; per. s angl. S.Kirovoj. – M.: Mann, Ivanov i Ferber, E`ksmo, 2012. 336 s. ISBN: 978-5-00117-441-7

11. **Ne`nsi Duarte.** Slide:ology. Iskusstvo sozdaniya vy`dayushhixsya prezentacij / per. s angl. Eleny` Smirnovoj. – 2-e izd. – M.: Mann, Ivanov i Ferber, 2014. – 288 s. ISBN 978-5-91657-241-4

12. **Aksenov L.B.** Klipovoe my`shlenie: genial`nost` ili demenciya // Sovremennoe mashinostroenie: Nauka i obrazovanie. 2014. № 4 S. 3-9. ISSN: 2223-0807

13. **Evgrafov A.N., Petrov G.N.** Komp`yuternaya animaciya kinematicheskix sxem v programmax Excel i MathCAD // Teoriya mexanizmov i mashin. 2008. T. 6. № 1 (11). S. 71–80. ISSN: 2079- 0201eISSN: 2079-021X

14. **Tarasova O.E.** Sozdanie testa "Odin iz…" v MS PowerPoint s ispol`zovaniem Visual Basic for Application [E`lektronny`j resurs] URL: https: // otkry`ty`jurok.rf/%D1%81%D1%82%D0%B0% D1%82%D1%8C%D0%B8/567424/(data obrashheniya 24.11.2018)

15. Kak sozdat` test v PowerPoint? [E`lektronny`j resurs] https://presentation-creatio n.ru/powerpoint-lessons/4-kak-sozdat-test-v-power point**.**html (data obrashheniya 24.11.2018)

16. Kratkoe rukovodstvo po nachalu raboty` s PowerPoint 2016. [E`lektronny`j resurs] URL: https://support.office.com/ru-ru/article/%d0%9a% d1%80%d0%b0%d1%82%d0%ba%d0%be%d0% b5-%d1%80%d1%83%d0%ba%d0%be%d0%b2%d 0%be%d0%b4%d1%81%d1%82%d0%b2%d0%b e-%d0%bf%d0%be-%d0%bd%d0%b0%d1%87%d 0%b0%d0%bb%d1%83-%d1%80%d0%b0%d0%b 1%d0%be%d1%82%d1%8b-%d1%81-PowerPoin t-2016-422250f8-5721-4cea-92cc-202fa7b89617?u i=ru-RU&rs=ru-RU&ad=RU (data obrashheniya 04.12.2017)

*Evgrafov Aleksandr N., Petrov Gennady N.* **Use of MS PowerPoint functions for lecturing.** In view of reducing classroom hours devoted to the study of disciplines in higher education, it is urgent to find methods and means of compensating the reduction of study load, in particular, lecture hours. This could include preparation and placement of electronic textbooks, lecture notes, teaching materials, as well as lectures, using multimedia technology, in the Internet. The purpose of this work is to demonstrate the functions of the MS PowerPoint office program for delivering lectures to students of higher educational institutions in technical training areas, with proper examples provided.

ANIMATION; VIDEOS; FORMULAS; MACROS; CHARTS; SMARTART GRAPHIC

© Санкт-Петербургский политехнический университет Петра Великого, 2018

**Citation:** Evgrafov A.N., Petrov G.N. Use of MS PowerPoint functions for lecturing. *Teaching Methodology in Higher Education*. 2018. Vol. 7. No 27. P. 63–70. DOI: 10.18720/HUM/ISSN 2227-8591.27.6